# LOGICOM

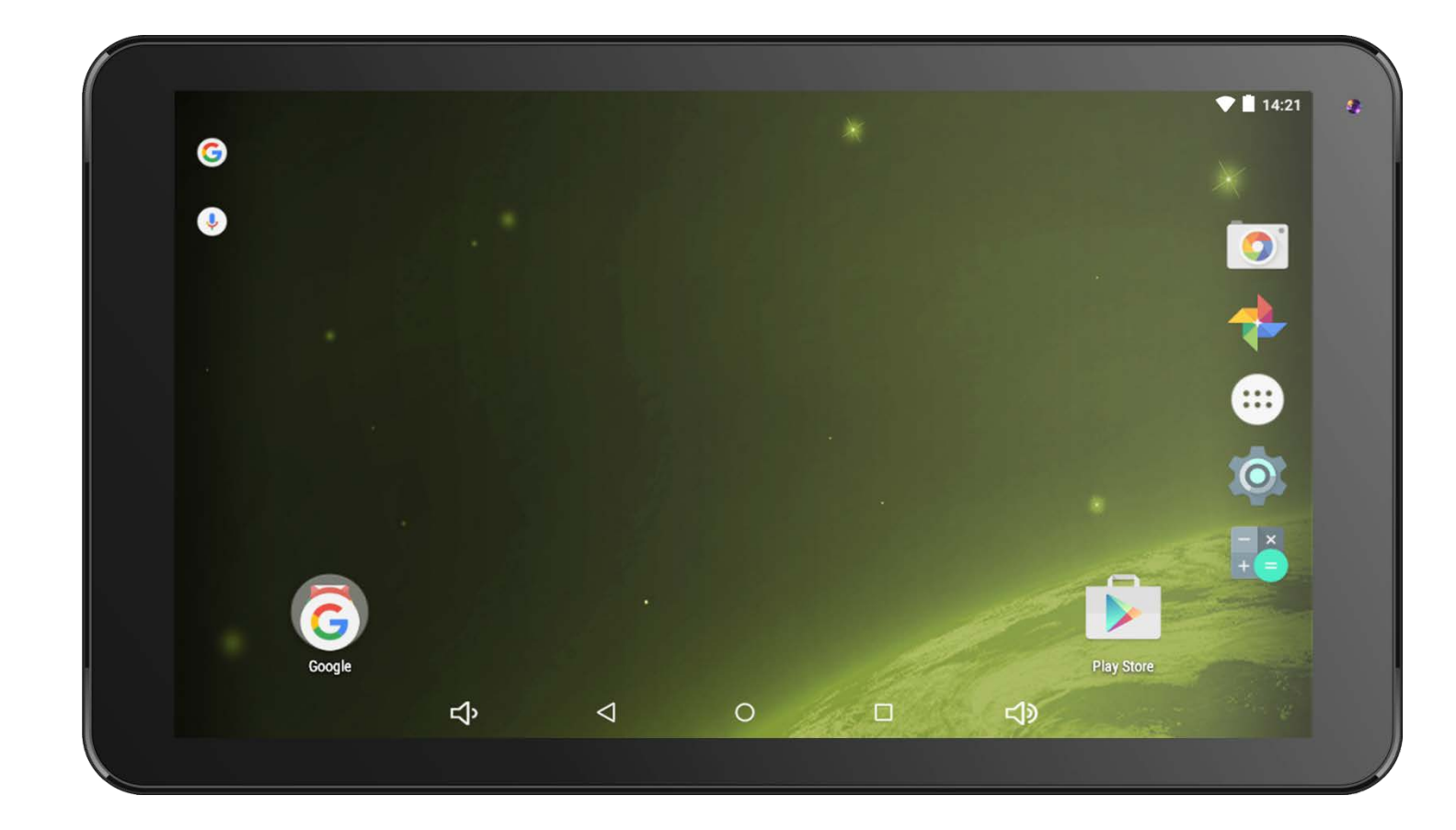

**Photo non contractuelle**

# **MANUEL D'UTILISATION**

 **Tablette tactile Logicom L-EMENT TAB 1042 BTK**

# **Sommaire**

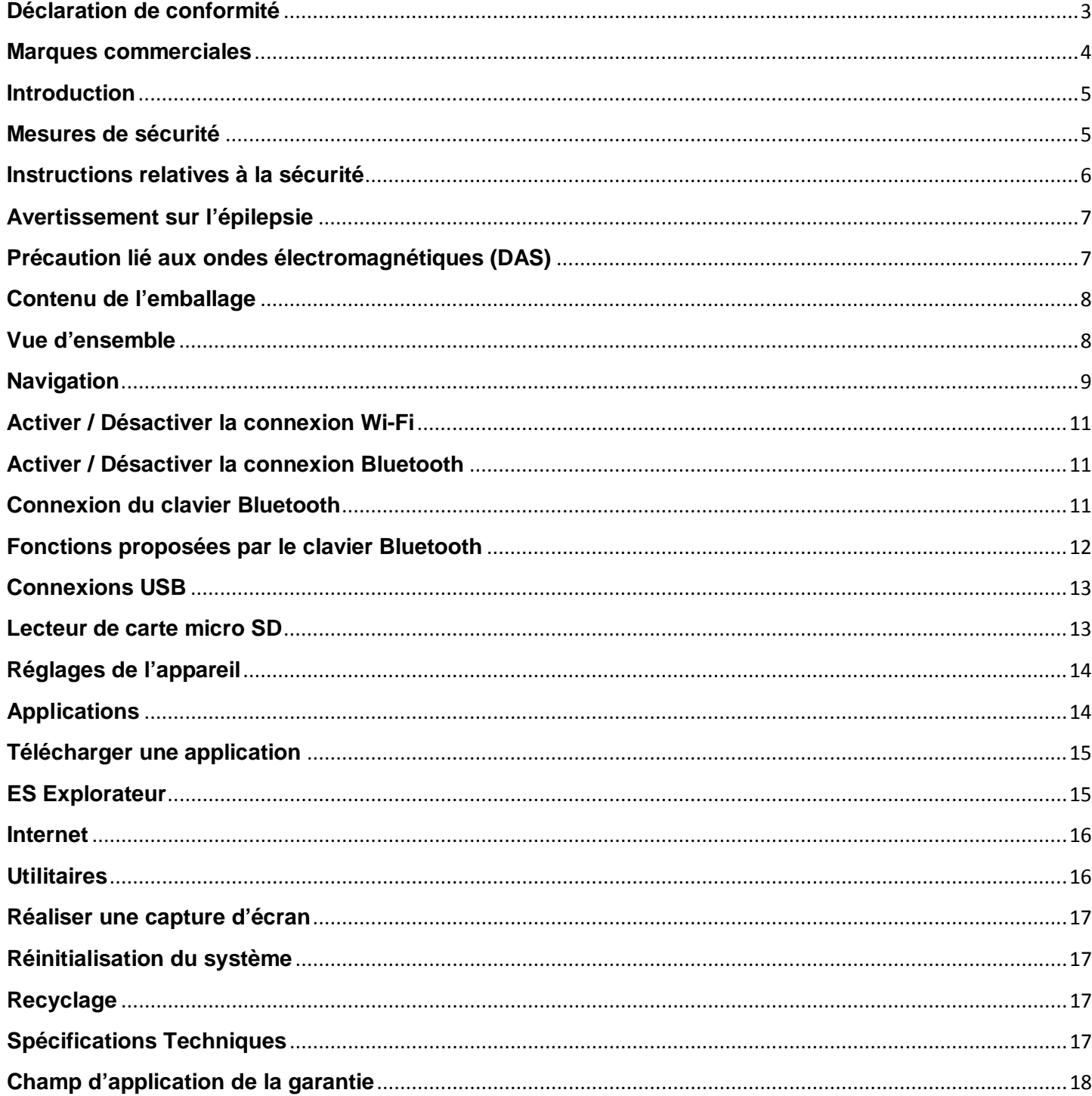

 $\sqrt{2}$ 

# <span id="page-2-0"></span>0700

Nous, LOGICOM (Logicom – 55 rue de Lisbonne – Paris  $8^{\text{eme}}$  – 75008 Paris) Déclarons que le produit L-EMENT TAB 1042 BTK (tablette tactile WiFi™ et son clavier Bluetooth<sup>®</sup> BTK3) est en conformité avec les exigences essentielles de la Directive **R&TTE 1999/05/CE** applicables aux Directives et Normes Européennes suivantes :

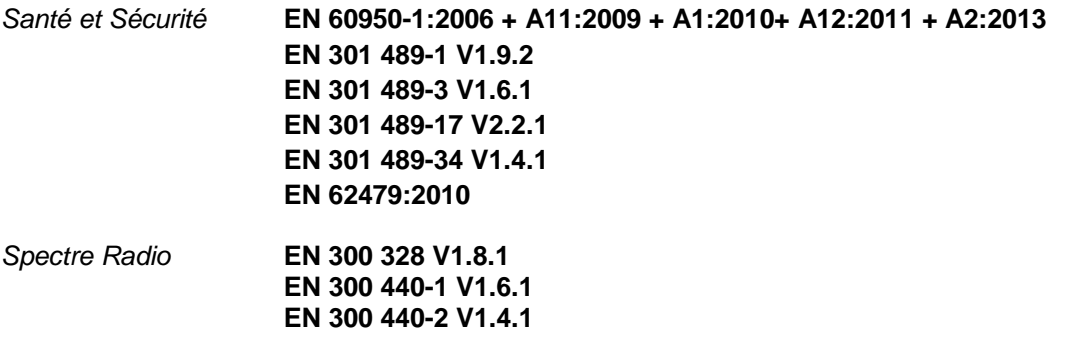

**ErP 2009/125/EC - (N°1275/2008) :** Concernant les exigences d'écoconception relatives à la consommation d'électricité hors charge et au rendement moyen en mode actif des sources d'alimentation externes. **RoHs 2011/65/UE :** Relative à la limitation de l'utilisation de certaines substances dangereuses dans les équipements électriques et électroniques.

**REACH Régulation N°1907/2006 :** Concernant l'enregistrement, l'évaluation et l'autorisation des substances chimiques, ainsi que les restrictions applicables à ces substances.

Le fabricant ne saurait être tenu responsable des modifications apportées par l'utilisateur et leurs conséquences, qui pourraient notamment affecter la conformité du produit avec le marquage CE, toute modification non autorisée du produit annule cette déclaration de conformité.

Paris, le 14 septembre 2015. Bernard BESSIS Président Directeur Général

Product certified by the laboratory:

Phoenix Testlab GmbH Königswinkel 10 32825 Blomberg, Germany https://phoenix-testlab.de/

Laboratory notified number: 0700

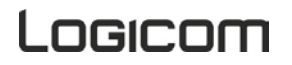

## **Marques commerciales**

<span id="page-3-0"></span>Android, Google Play, the Google Play logo and other marks are trademarks of Google Inc.

Adobe Flash Player Copyright(C) 1996-2011 Adobe Systems Incorporated. All rights reserved. Adobe and Flash are either registered trademarks or trademarks of Adobe Systems Incorporated in the United States and/or other countries. THIS PRODUCT IS LICENSED UNDER THE AVC PATENT PORTFOLIO LICENSE FOR THE PERSONAL AND NON-COMMERCIAL USE OF A CONSUMER TO

(i) ENCODE VIDEO IN COMPLIANCE WITH THE AVC STANDARD ("AVC VIDEO") AND/OR

(ii) DECODE AVC VIDEO THAT WAS ENCODED BY A CONSUMER ENGAGED IN A PERSONAL AND NON-COMMERCIAL ACTIVITY AND/OR WAS OBTAINED FROM A

VIDEO PROVIDER LICENSED TO PROVIDE AVC VIDEO. NO LICENSE IS GRANTED OR SHALL BE IMPLIED FOR ANY OTHER USE. ADDITIONAL INFORMATION MAY BE OBTAINED FROM MPEG LA, L.L.C. SEE

#### [HTTP://MPEGLA.COM](http://mpegla.com/)

Facebook, the Facebook logo, and the F logo are trademarks or registered trademarks of Facebook, Inc. Foursquare is the registered trademark of Foursquare Labs, Inc.

Ce logiciel est partiellement basé sur le travail de l'Independent JPEG Group.

La technologie d'encodage audio MPEG Layer-3 et les brevets bénéficient de licence de Fraunhofer IIS et Thomson. CE PRODUIT EST SOUMIS À LA LICENCE MPEG4 PATENT PORTFOLIO LICENSE POUR UNE UTILISATION PERSONNELLE ET NON COMMERCIALE PAR UN CONSOMMATEUR POUR

(i) ENCODER DES VIDÉOS CONFORMES À LA NORME MPEG4 (« MPEG4 VIDEO ») ET/OU

(ii) DÉCODER DES VIDÉOS MPEG4 VIDEO ENCODÉES PAR UN CONSOMMATEUR DANS LE CADRE

D'UNE ACTIVITÉ PERSONNELLE ET NON COMMERCIALE ET/OU OBTENUES AUPRÈS D'UN FOURNISSEUR DE VIDÉOS AUTORISÉ À FOURNIR DES VIDÉOS MPEG4 VIDEO. AUCUNE AUTRE LICENCE N'EST ACCORDÉE OU IMPLICITE POUR UNE AUTRE UTILISATION. VOUS POUVEZ OBTENIR DES INFORMATIONS

COMPLÉMENTAIRES AUPRÈS DE MPEG LA, L.L.C. REPORTEZ-VOUS À [HTTP://MPEGLA.COM](http://mpegla.com/)

SD, SDHC, microSD et les logos microSDHC sont des marques commerciales de SD-3C, LLC.

The Twitter name, logo, Twitter T, Tweet, and Twitter bird are trademarks of Twitter, Inc. in the United States and other countries.

CE PRODUIT EST SOUMIS À LA LICENCE VC-1 PATENT PORTFOLIO LICENSE POUR UNE

UTILISATION PERSONNELLE ET NON COMMERCIALE PAR UN CONSOMMATEUR POUR

(i) ENCODER DES VIDÉOS CONFORMES À LA NORME VC-1 (« VC-1 VIDEO ») ET/OU (ii) DÉCODER DES VIDÉOS VC-1 VIDEO ENCODÉES PAR UN CONSOMMATEUR DANS LE CADRE D'UNE ACTIVITÉ PERSONNELLE ET NON COMMERCIALE ET/OU OBTENUES AUPRÈS D'UN FOURNISSEUR DE VIDÉOS AUTORISÉ À FOURNIR DES VIDÉOS VC-1 VIDEO.

AUCUNE AUTRE LICENCE N'EST ACCORDÉE OU IMPLICITE POUR UNE AUTRE UTILISATION. VOUS POUVEZ OBTENIR DES INFORMATIONS COMPLÉMENTAIRES AUPRÈS DE MPEG LA, L.L.C. REPORTEZ-VOUS À HTTP://WWW.MPEGLA.COM

Wi-Fi, le logo Wi-Fi CERTIFIED, WPA, WPA2 et Wi-Fi Protected Setup sont des marques commerciales ou des marques déposées de Wi-Fi Alliance.

Windows Media is either a registered trademark or trademark of Microsoft Corporation in the United States and/or other countries.

Tous les autres noms de systèmes, de produits et de services sont des marques commerciales ou des marques déposées de leurs propriétaires respectifs. Les symboles ((TM)) ou (R) ne sont pas repris dans ce manuel.

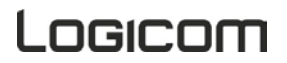

## **Introduction**

<span id="page-4-1"></span><span id="page-4-0"></span>Félicitations pour l'achat de votre tablette ! Nous vous invitons à lire attentivement ce mode d'emploi pour profiter au maximum de toutes les fonctions offertes par votre tablette ainsi que des instructions détaillées et des conseils de sécurité.

### **Mesures de sécurité**

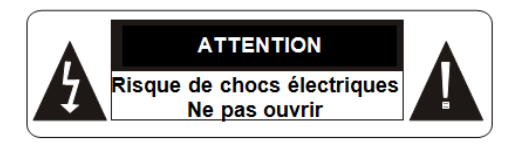

Ces symboles rappellent à l'utilisateur d'être prudent pour éviter les risques d'électrocution

**MISE EN GARDE :** AFIN DE RÉDUIRE LES RISQUES D'ÉLECTROCUTION, NE PAS ENLEVER LE COUVERCLE. NE CONTIENT AUCUNE PIÈCE POUVANT ÊTRE RÉPARÉE NI REMPLACÉE PAR L'UTILISATEUR. CONFIER TOUTE RÉPARATION À UN TECHNICIEN QUALIFIÉ.

**AVERTISSEMENT:** Afin de réduire tout risque d'incendie ou de choc électrique :

- Ne pas exposer cet appareil à la pluie ou à l'humidité.
- Ne pas exposer le produit à des gouttes d'eau ou à des éclaboussures et ne placer aucun objet rempli de liquide, tel un vase, sur l'appareil.
- La prise d'alimentation est utilisée comme système de déconnexion et doit toujours être facilement accessible.
- Afin de déconnecter complètement l'appareil de l'électricité, la prise d'alimentation doit être déconnectée de la prise électrique.
- **Afin d'éviter des dommages auditifs éventuels, ne pas écouter à un niveau sonore élevé pendant une longue durée.**

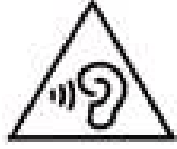

• L'écoute d'un baladeur musical à forte puissance peut endommager l'oreille de l'utilisateur et entrainer des troubles auditifs (surdité, bourdonnements, acouphènes et hyperacousie)

Afin de prévenir ces risques il est recommandé de ne pas utiliser l'appareil à plein volume, la durée d'utilisation ne doit pas excéder une heure par jour.

- Ne pas utiliser les écouteurs pendant que vous conduisez.
- Ce produit est conforme à la norme EN 60950-1 :2006+A11 :2009+A1 :2010+A12 :2011+A2 :2013 « Matériel de traitement de l'information, sécurité, partie 1 : exigences générales » conformément à l'arrêté du 25 Juillet 2013 portant application de l'article L. 5232-1 du code de la santé publique relatif aux baladeurs musicaux
- Température d'utilisation : 0-40°C.

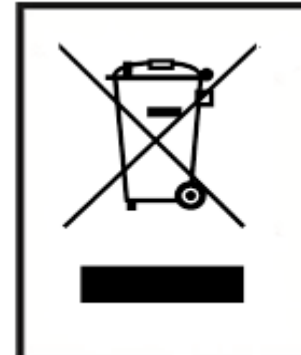

Ce logo signifie qu'il s'agit d'un équipement électrique et électronique contenant des substances dangereuses pouvant avoir des effets potentiels sur l'environnement et la santé humaine.

Ces produits sont donc à traiter en tant que déchets assujetties à la directive 2012/19/EU du 4 juillet 2012, relative aux déchets d'équipements électriques et électroniques. Ils ne doivent donc pas être jetés avec les déchets municipaux non triés, mais remis à des déchetteries ou des systèmes de reprise et de collecte mis à votre disposition par les collectivités locales.

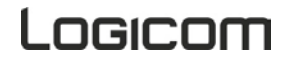

#### <span id="page-5-0"></span>**AVERTISSEMENT: CE PRODUIT N'EST PAS UN JOUET, LA SUPERVISION D'UN ADULTE EST RECOMMANDEE.**

- 1. Lisez ces instructions.
- 2. Conservez ces instructions.
- 3. Suivez toutes les instructions.
- 4. Prenez en compte les avertissements.
- 5. N'utilisez pas ce produit sur vos genoux pendant plus de 30 minutes avec au moins 5 minutes de pause.
- 6. N'utilisez pas cet appareil près de l'eau.
- 7. Nettoyez-le seulement avec un chiffon doux.
- 8. Ne bloquez aucune ouverture de ventilation. Procédez à l'installation selon les instructions.<br>9. Pour éviter toute surchauffe. lorsque l'appareil est branché ou allumé, ne pas le laisser à l'in
- Pour éviter toute surchauffe, lorsque l'appareil est branché ou allumé, ne pas le laisser à l'intérieur d'un logement non ventilé comme par exemple un sac.
- 10. N'installez pas cet appareil près de sources de chaleur telles que des plaques électriques, cuisinières ou autres (même les amplificateurs).
- 11. Ne pas tenter de démonter l'appareil, il ne serait plus couvert par la garantie.
- 12. Ne pas mettre d'objets pointus directement en contact avec la surface et ne pas vaporiser de produit nettoyant directement sur l'écran.
- 13. Ne pas exercer de fortes pressions sur l'écran et ne pas poser des objets dessus. Cela pourrait endommager l'écran.
- 14. Le câble d'alimentation doit être mis en place de sorte qu'on ne marche pas dessus ou qu'il soit écrasé particulièrement à l'endroit de la prise, à l'endroit où il est branché et à l'endroit d'où il sort de l'appareil.
- 15. Ne surchargez pas la prise électrique. Utilisez uniquement la source d'alimentation comme indiqué.
- 16. Utilisez les pièces de rechange spécifiées par le fabricant.
- 17. Après toute révision ou réparation effectuée sur ce produit, demandez au technicien de procéder à une vérification de sécurité.
- 18. Utilisez uniquement les pièces détachées/accessoires spécifiés par le fabricant.
- 19. Débranchez cet appareil durant les orages ou lorsqu'il n'est pas utilisé durant une longue période.
- 20. Référez-vous à un personnel qualifié pour toute réparation. Une réparation sera nécessaire si l'appareil était endommagé d'une manière ou d'une autre, si le câble d'alimentation ou la prise était endommagé(e), si un liquide s'est déversé ou si des objets sont tombés dans l'appareil, si l'appareil a été exposé à la pluie ou à l'humidité, ou s'il a subi une chute.
- 21. Ne tentez pas d'outrepasser la mesure de sécurité de la fiche polarisée ou de la prise de terre. Une fiche polarisée possède deux broches, dont l'une est plus large que l'autre. Une fiche avec une prise de terre possède deux broches plates et une troisième broche ronde pour la prise de terre. La broche la plus large et la troisième broche constituent des mesures de sécurité importantes visant à vous protéger. Si vous ne parvenez pas à insérer complètement la prise dans la prise électrique murale, contactez votre électricien pour remplacer la prise murale obsolète.
- 22. Eteignez l'appareil dans les lieux présentant des risques d'explosion et lorsque vous voyagez en avion.
- 23. Ne pas utiliser le produit à proximité de sources inflammables ou explosives.
- 24. Ne pas exposer l'appareil à la lumière directe du soleil ni à toute autre source extrême de chaleur ou de froid.
- 25. Tenez l'appareil éloigné de tout objet métallique (pièces, clés…). Ne le laissez pas à proximité de champs magnétiques qui pourraient engendrer une perte de données ou endommager l'appareil.
- 26. Ne pas laisser tomber l'appareil. Ne l'exposez pas aux chocs, frictions et impacts. Lorsque vous transportez l'appareil, mettez-le dans une housse de protection.
- 27. Protéger l'appareil de l'humidité et de la pluie. S'il est mouillé, l'essuyer immédiatement.
- 28. Ne touchez pas le cordon d'alimentation lorsque vos mains sont mouillées et ne tirez pas sur le chargeur pour le débrancher.
- 29. Afin d'éviter les pertes de données, pensez à faire une sauvegarde informatique des informations enregistrées dans l'appareil.
- 30. Pour éviter toute interférence, n'utilisez pas l'appareil à côté d'autres appareils électroniques, d'un stimulateur cardiaque ou à proximité d'équipements médicaux.
- 31. La sécurité électrique correspond aux spécifications de la norme EN 60950.
- 32. L'adaptateur servant de dispositif de sectionnement, le socle de prise de courant doit être installé à proximité de l'appareil et doit être aisément accessible.

# Logicom

# **Avertissement sur l'épilepsie**

<span id="page-6-0"></span>À lire avant toute utilisation d'un jeu vidéo par vous-même ou votre enfant.

Certaines personnes sont susceptibles de faire des crises d'épilepsie ou d'avoir des pertes de conscience à la vue de certains types de lumières clignotantes ou d'éléments fréquents dans notre environnement quotidien. Ces personnes s'exposent à des crises lorsqu'elles regardent certaines images télévisées ou lorsqu'elles jouent à certains jeux vidéo. Ces phénomènes peuvent apparaître alors même que le sujet n'a pas d'antécédent médical ou n'a jamais été confronté à une crise d'épilepsie. Si vous-même ou un membre de votre famille avez déjà présenté des symptômes liés à l'épilepsie (crise ou perte de conscience) en présence de stimulations « lumineuses », veuillez consulter votre médecin avant toute utilisation. Nous conseillons aux parents d'être attentifs à leurs enfants lorsqu'ils jouent avec des jeux vidéo. Si vous-même ou votre enfant présentez les symptômes suivants : vertige, trouble de la vision, contraction des yeux ou des muscles, perte de conscience, trouble de l'orientation, mouvement involontaire ou convulsion, veuillez immédiatement cesser de jouer et consulter un médecin.

Précautions à prendre dans tous les cas pour l'utilisation d'un jeu vidéo :

- Ne vous tenez pas trop près de l'écran. Jouez à bonne distance de l'écran de télévision et aussi loin que le permet le cordon de raccordement.
- Utilisez de préférence les jeux vidéo sur un écran de petite taille. Évitez de jouer si vous êtes fatigué ou si vous manquez de sommeil.
- Assurez-vous que vous jouez dans une pièce bien éclairée.
- En cours d'utilisation, faites des pauses de dix à quinze minutes toutes les heures.

#### **Précaution lié aux ondes électromagnétiques (DAS)**

<span id="page-6-1"></span>Votre tablette est conçue afin de ne pas dépasser les limites d'ondes radio recommandées par les autorités européennes. Ces limites comprennent des marges de sécurité permettant d'assurer la protection de toutes les personnes quel que soit leur âge ou état de santé.

Le DAS (débit d'absorption spécifique) du produit quantifie le niveau d'exposition maximal de l'utilisateur aux ondes électromagnétiques. La réglementation française impose que le DAS ne dépasse pas 2 W/kg moyenné sur 10g de tissu. La valeur du DAS est déterminée en se basant sur le niveau le plus élevé de radiofréquences émises lors des essais en laboratoire. La valeur réelle du DAS lors de l'utilisation du produit est inférieure à ce niveau.

La valeur du DAS du produit peut varier en fonction des facteurs suivants : proximité/éloignement par rapport à l'émetteur, utilisation d'accessoires et autres.

L'indice DAS maximal de votre tablette correspond au tableau suivant :

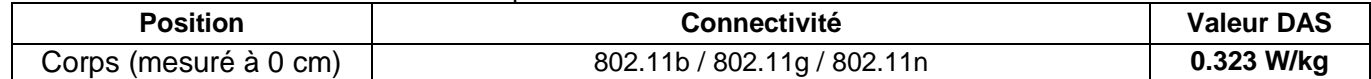

**ATTENTION** : L'indice DAS peut varier en fonction des exigences nationales en matière de divulgation et de tests, et en fonction de la bande de fréquences du réseau.

#### **ATTENTION:**

- Ne pas utiliser votre tablette dans certains lieux tels que les avions, les hôpitaux, les stations-services et les garages professionnels ainsi qu'en conduisant un véhicule. Les ondes électromagnétiques de la tablette peuvent perturber le bon fonctionnement des appareils électroniques utilisés dans ces différents lieux. Nous vous conseillons d'arrêter ou de mettre votre tablette en mode avion dans ces différents lieux pour éviter toutes perturbations.
- Si vous utilisez un implant électronique (Stimulateurs cardiaques, pompes à insuline, neurostimulateur…). Veuillez respecter une distance de 15 cm entre la tablette et votre implant électronique.
- En cas d'utilisation de casque, éloignez la tablette du ventre pour les femmes enceintes ou du bas ventre pour les adolescents.
- Lorsque l'appareil est situé près du corps, nous vous recommandons d'utiliser cet appareil à une distance de séparation d'au moins 1,5 cm.

#### *Conseil d'utilisation pour réduire le niveau d'exposition aux rayonnements :*

- Veuillez à utiliser votre appareil dans de bonnes conditions de réception, pour diminuer la quantité de rayonnement reçus.
- Un icône de réception vous indique la qualité de réception de votre tablette, un affichage plein **a** signifie que la réception est bonne.
- Afin de limiter les mauvaises conséquences de l'exposition à un rayonnement prolongé, nous conseillons aux adolescents de tenir la tablette éloigné de leur bas ventre, et aux femmes enceintes de tenir la tablette éloigné du ventre.

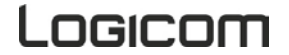

- <span id="page-7-0"></span>• 1 x tablette
- 1 x clavier Bluetooth
- 1 x adaptateur secteur
- 1 x câble USB
- 1 x manuel d'utilisation

**AVERTISSEMENT:** Tous les matériaux d'emballage, comme le scotch, les feuilles en plastique, les ficelles et les étiquettes ne font pas partie de ce produit.

<span id="page-7-1"></span>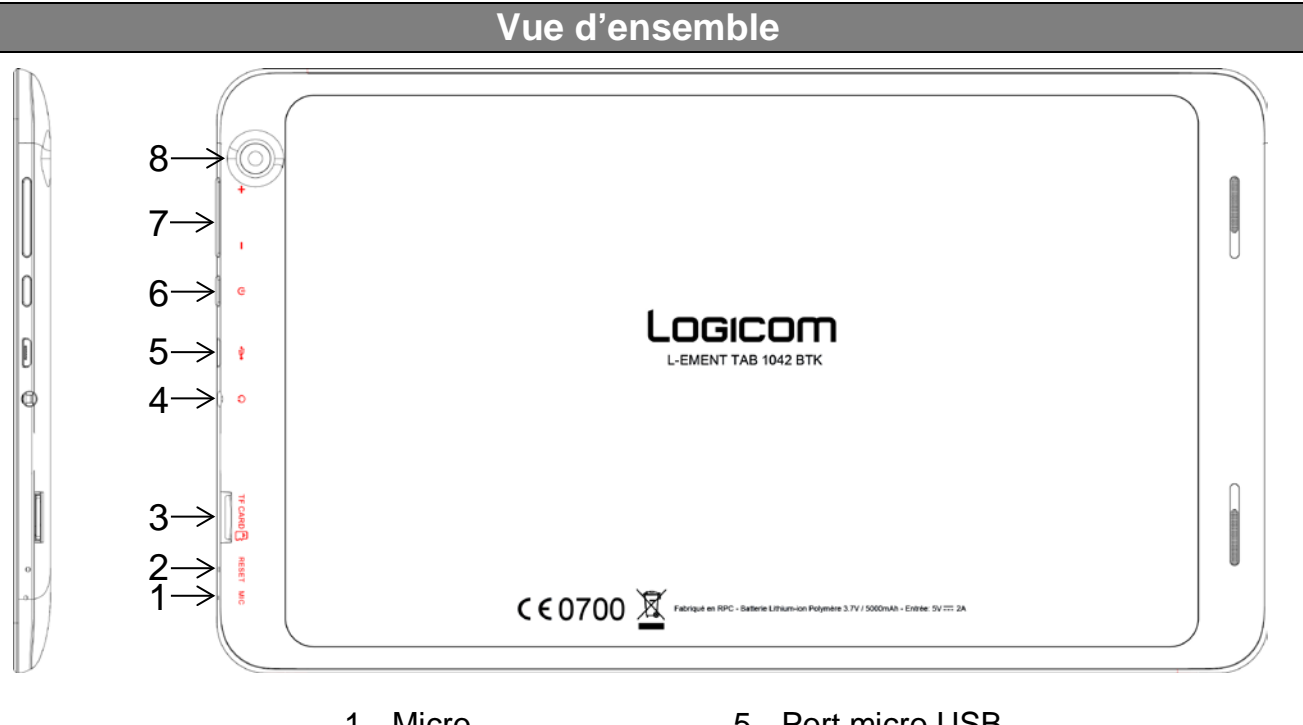

- 1. Micro
- 2. Reset 3. Carte SD

4. Prise casque

- 5. Port micro USB
- 6. Bouton Allumer/Eteindre
- 7. Boutons volume
- 8. Caméra

**IMPORTANT : La batterie doit être chargée pendant au moins 5 à 8 heures avant la première utilisation.**

**IMPORTANT : Si toute fois votre tablette ne s'allume plus, cela peut-être dû au mode de protection de la batterie qui se serait activé alors que la batterie est restée longtemps déchargée. Dans ce cas veuillez recharger votre tablette pendant 15 heures puis la rallumer.**

Charger la batterie :

- 1. Pour charger la batterie, brancher la câble secteur (fourni) dans le port DC 5v de votre Tablette et l'autre extrémité de l'adaptateur secteur à une prise de courant.
- 2. L'icône de charge de la batterie s'allume pendant la charge et indique l'état de charge.
- 3. Lorsque la batterie est entièrement chargée, vous pouvez débrancher le câble secteur de l'appareil puis de la prise de courant.

**Note :** Vous pouvez utiliser l'appareil lorsqu'il est en cours de chargement. Il est alors possible que la charge complète de la batterie soit plus longue.

- Utilisez uniquement l'adaptateur secteur fourni avec votre appareil. N'utilisez ni d'autres alimentations ni d'autres dispositifs électriques.
- Chaque fois que cela est possible, veillez à conserver l'adaptateur secteur branché à l'appareil et à une prise de courant pour recharger la batterie.
- La prise électrique à laquelle l'appareil est branché doit être installée près de l'équipement et doit toujours être facilement accessible.
- Patientez toujours au moins 5 secondes après avoir éteint l'appareil avant de le redémarrer. Éteindre et rallumer immédiatement l'appareil peut endommager les circuits électriques.

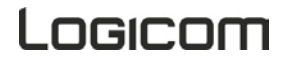

Ne pas démonter la batterie. Ne pas jeter la batterie dans le feu ou dans l'eau. Ne pas charger la batterie si la température ambiante dépasse 40° C. Pour toute réparation ou pour le remplacement de la batterie, adressez-vous à un technicien qualifié. Pour recharger la batterie, utiliser exclusivement l'adaptateur fourni.

La durée de vie de la batterie dépend en grande partie de l'utilisation que vous en faites. N'exposez pas la batterie à des températures inférieures à 0°C ou supérieures à 40°C. Son fonctionnement pourrait en être altéré.

<span id="page-8-0"></span>**AVERTISSEMENT:** D'importantes interférences électromagnétiques ou des décharges électrostatiques peuvent provoquer un dysfonctionnement ou une perte de données. Si l'appareil ne fonctionne pas correctement, réinitialisez la tablette ou débranchez l'adaptateur secteur de la prise de courant, puis rebranchez-le.

## **Navigation**

#### *Allumer/Eteindre :*

Pour allumer la tablette appuyez environ 5 secondes sur le bouton Allumer/Eteindre. Si la tablette est allumée, pour la mettre en mode veille appuyez moins d'une seconde sur le bouton. Appuyez encore une fois, pour quitter le mode veille.

Pour éteindre la tablette appuyez environ 5 secondes sur le bouton Allumer/Eteindre puis confirmer. Pour déverrouiller la tablette veuillez glisser la serrure vers la droite.

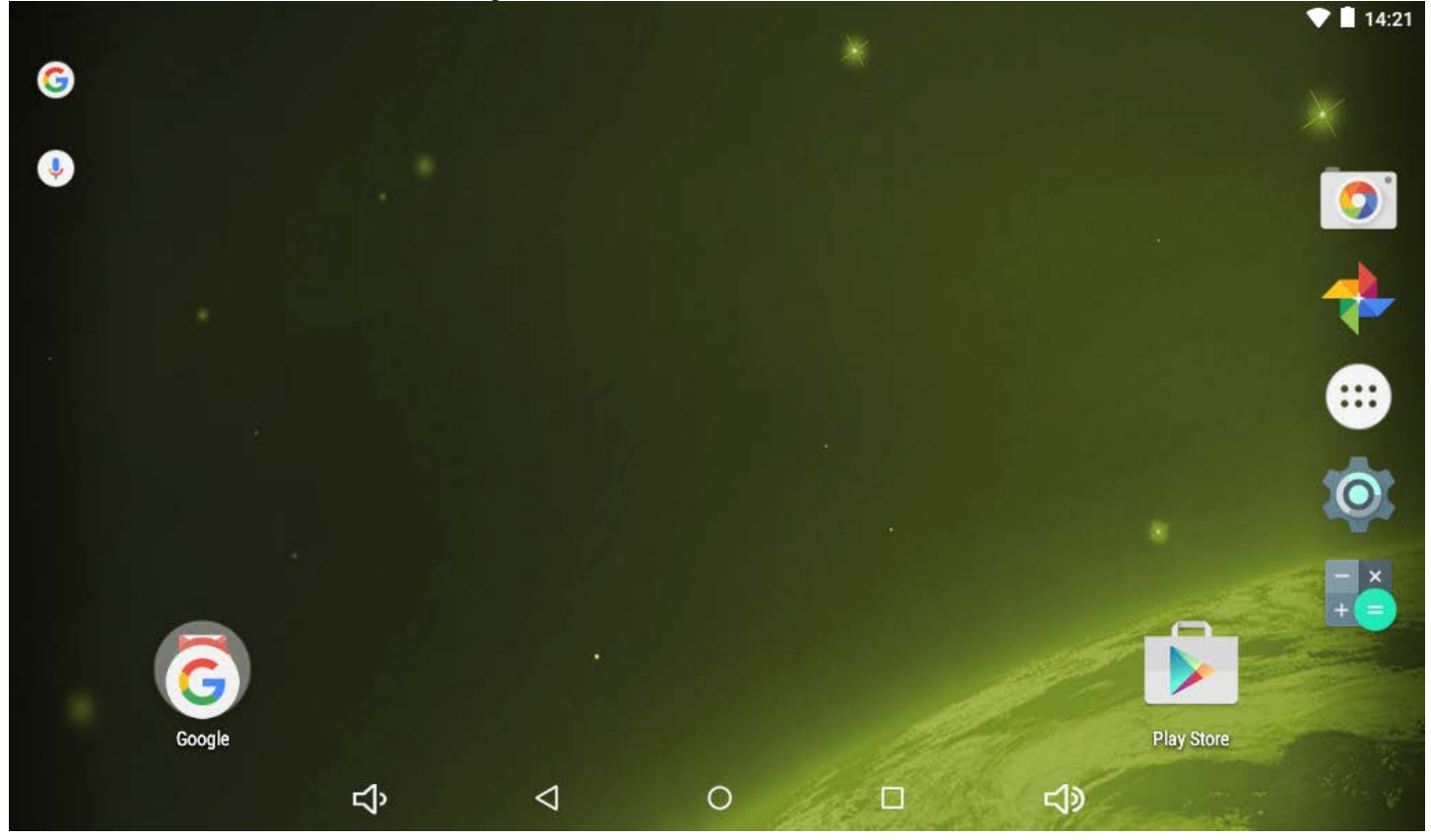

#### *Barre Système :*

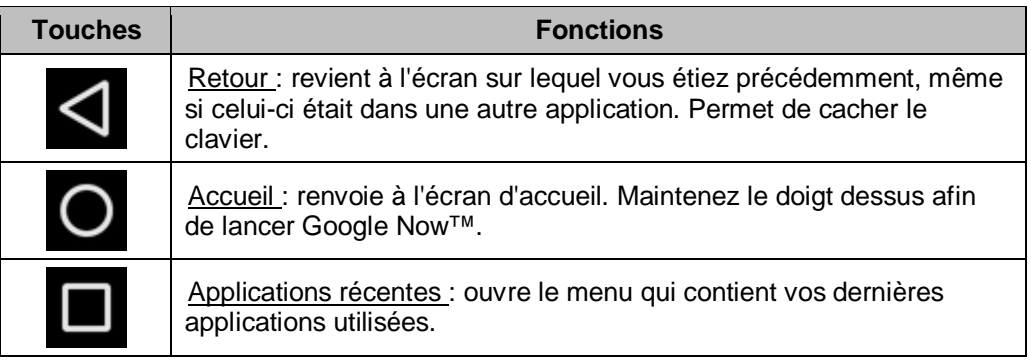

# Logicom

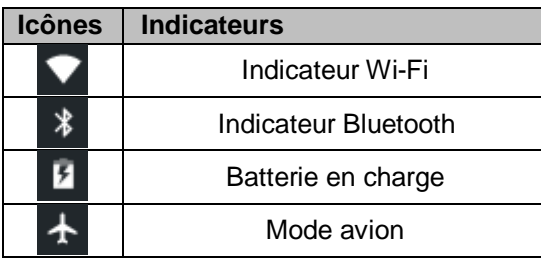

- *Volet des raccourcis :* Depuis l'écran d'accueil, faites glisser vers le bas la barre d'état (où il y a l'heure, l'icône Wi-Fi et l'icône batterie). Sélectionnez une option des raccourcis. Vous pouvez afficher l'état de l'appareil et utiliser les options suivantes :
	- 1. Propriétaire : Vous indique sur quelle session utilisateur vous êtes.
	- 2. Luminosité : Règle la luminosité de votre tablette
	- 3. Paramètres : Accéder au menu Paramètres.
	- 4. Wi-Fi : Activer ou désactiver la connexion sans-fil Wi-Fi.
	- 5. Rotation automatique de l'écran : Activer ou désactiver la rotation automatique de l'écran.
	- 6. Charge : Indique l'état de charge de la batterie.
	- 7. Mode Avion : Coupe tous les réseaux.
	- 8. Bluetooth : Activer ou désactiver la connexion sans-fil Bluetooth.
	- 9. Localisation : Activer ou désactiver la fonction de localisation de la tablette.
- *Volet des notifications :* Depuis l'écran d'accueil, faites glisser vers le bas la barre d'état. Vous pouvez voir les éventuelles notifications. Utiliser  $\blacksquare$  pour effacer tous les notifications:

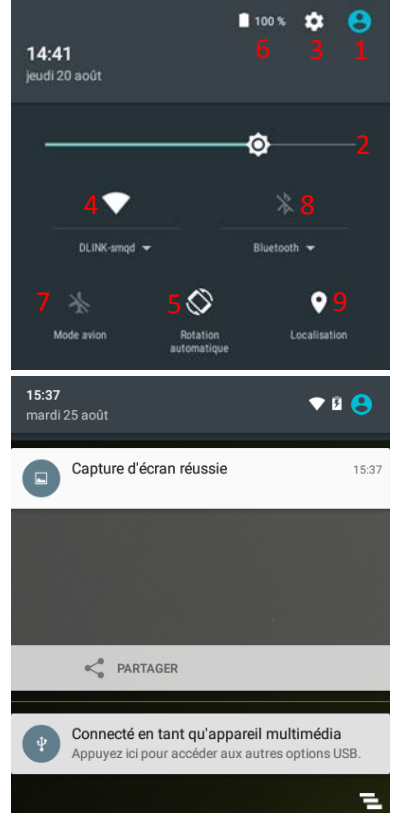

*Clavier :* Saisissez du texte en appuyant sur les touches alphanumériques du clavier AZERTY :

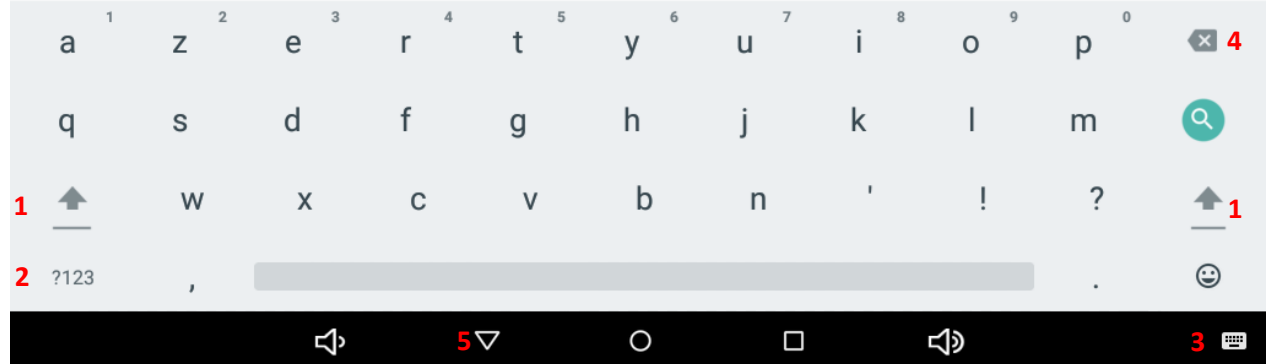

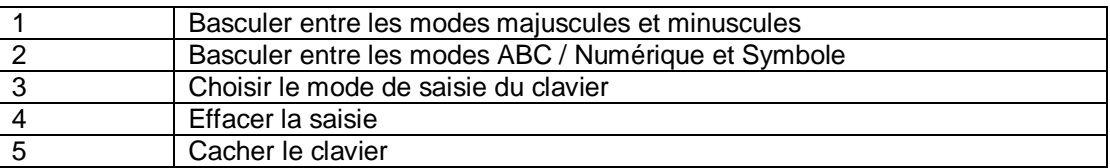

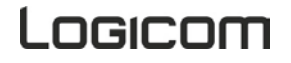

# **Activer / Désactiver la connexion Wi-Fi**

#### <span id="page-10-0"></span>**NOTE: Afin de limiter votre exposition aux champs électromagnétiques nous vous recommandons de désactiver le Wi-Fi lorsqu'il n'est plus utilisé.**

Dans les paramètres Wi-Fi, appuyer **Que** pour activer le Wi-Fi. L'appareil recherche automatiquement les réseaux Wi-Fi disponibles. Cliquez sur le réseau de votre choix pour l'activer et vous connecter. Vous pouvez également activer cette fonction à partir du volet des notifications. L'icône s'affiche sur la barre de système lorsque vous êtes connecté à un réseau internet sans-fil ou lorsque des réseaux internet sans-fil sont détectés par l'appareil.

**ATTENTION : La plupart des réseaux Wi-Fi sont verrouillés par un mot de passe (Clef WEP ou WPA2 PSK). Pour vous connecter à un réseau Wi-Fi verrouillé, cliquez dessus et saisissez le mot de passe de votre réseau dans la boite de dialogue qui s'affiche à l'écran.** 

**La clef WEP ou WPA2 PSK d'un réseau Wi-Fi est généralement mentionné sur une étiquette situé au dos de votre modem internet (ou box).** 

<span id="page-10-1"></span>**NOTE:** Veuillez redémarrer votre tablette si besoin.

# **Activer / Désactiver la connexion Bluetooth**

#### **NOTE: Afin de limiter votre exposition aux champs électromagnétiques nous vous recommandons de désactiver le Bluetooth lorsqu'il n'est plus utilisé.**

Dans les paramètres Bluetooth, appuyer pour activer le Bluetooth.

Dans le menu Bluetooth, appuyez sur " Rechercher appareils ".

<span id="page-10-2"></span>La tablette recherche les appareils disponibles auxquelles se connecter. Une fois trouvée appuyer sur le nom de l'appareil auxquelles vous souhaitez vous connecter.

### **Connexion du clavier Bluetooth**

Pour connecter votre clavier Bluetooth à votre tablette.

- 1. Allumer votre clavier Bluetooth en plaçant l'interrupteur sur ON.
- 2. Appuyer sur le bouton " connect ", la diode en dessous de l'icône Bluetooth se met à clignoter. Ce qui signifie que votre clavier sera visible en recherche d'appareils par votre tablette.
- 3. Faire une recherche d'appareils sur votre tablette, sélectionner votre clavier (clavier Bluetooth)
- 4. Taper sur votre clavier Bluetooth le code inscrit sur l'écran de la tablette.
- 5. L'icône Bluetooth sur votre tablette s'allume, le clignotement de l'icône Bluetooth s'arrête sur votre clavier.
- 6. Vos appareils sont connectés

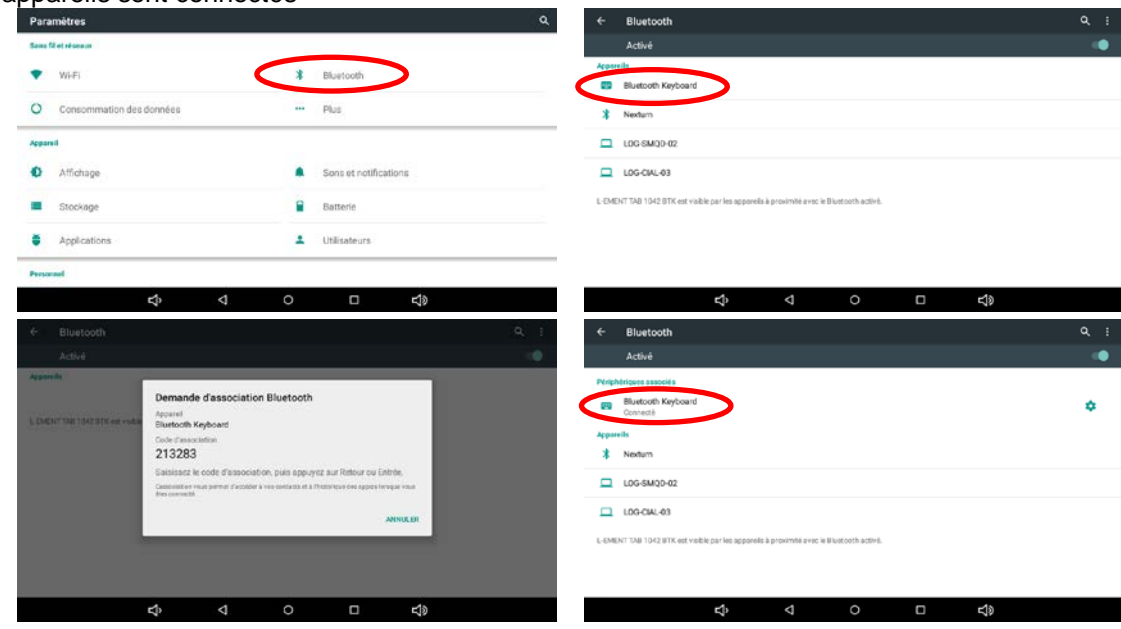

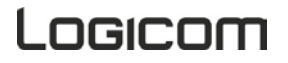

#### **Configuration du clavier Bluetooth:**

Lorsque votre clavier Bluetooth est connecté à votre tablette pour la première fois, il faut configurer la disposition du clavier en Français.

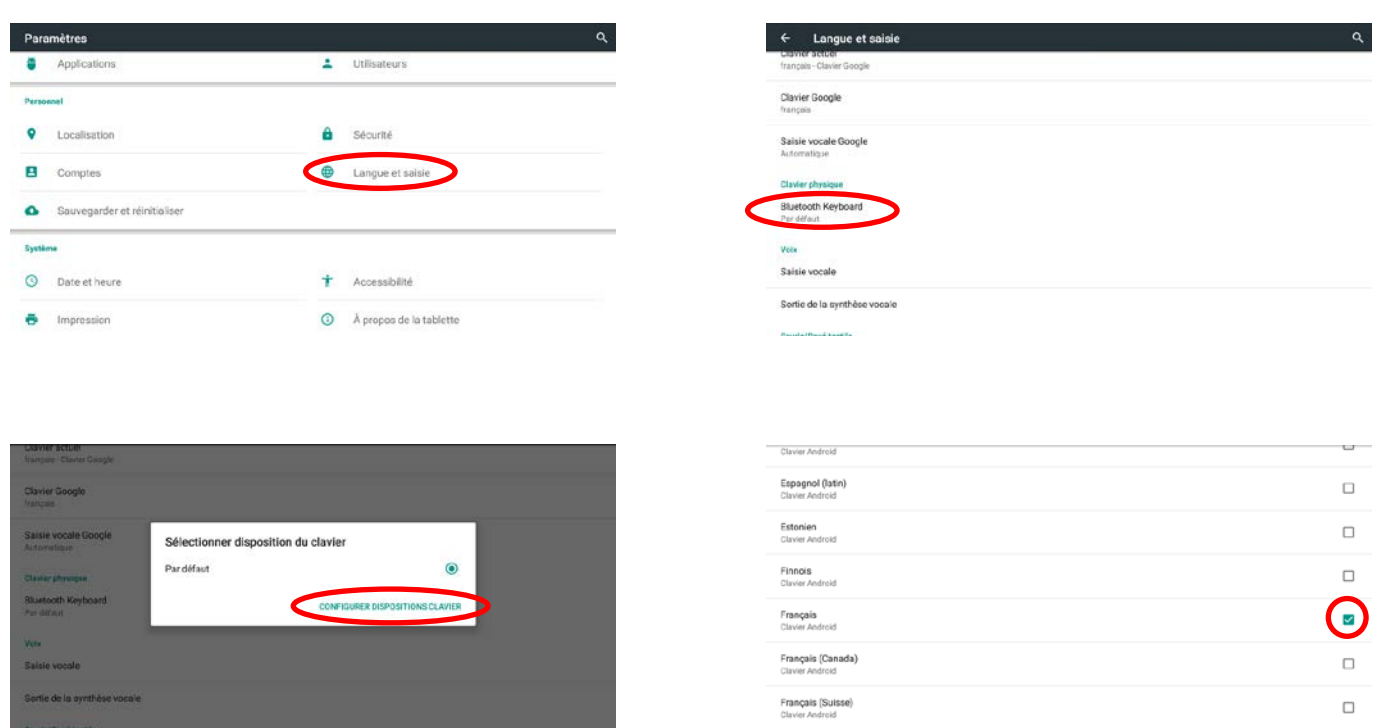

# **Fonctions proposées par le clavier Bluetooth**

<span id="page-11-0"></span>En plus du mode saisie votre clavier vous sert de raccourci vers différentes fonctionnalités Android™ :

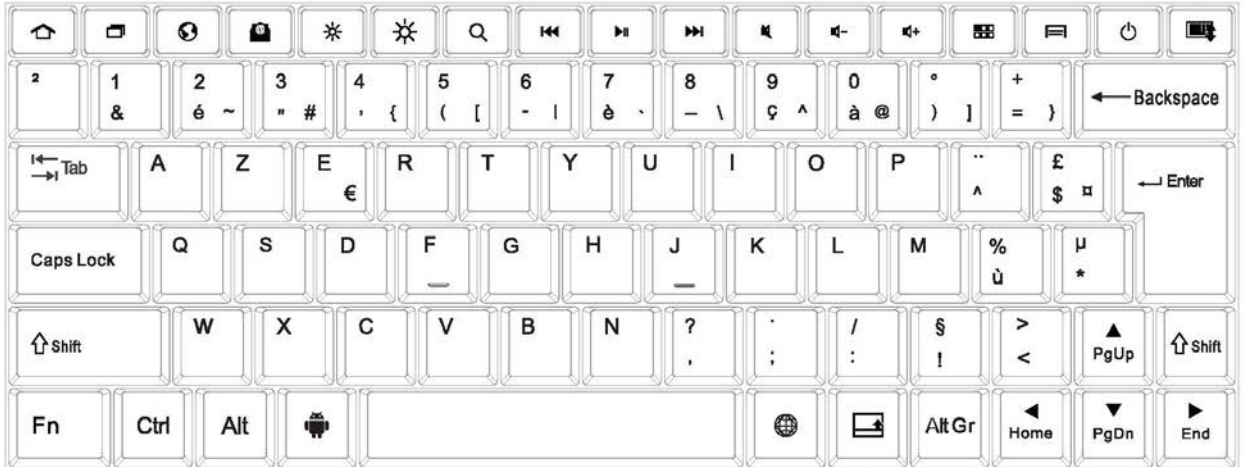

# Logicom

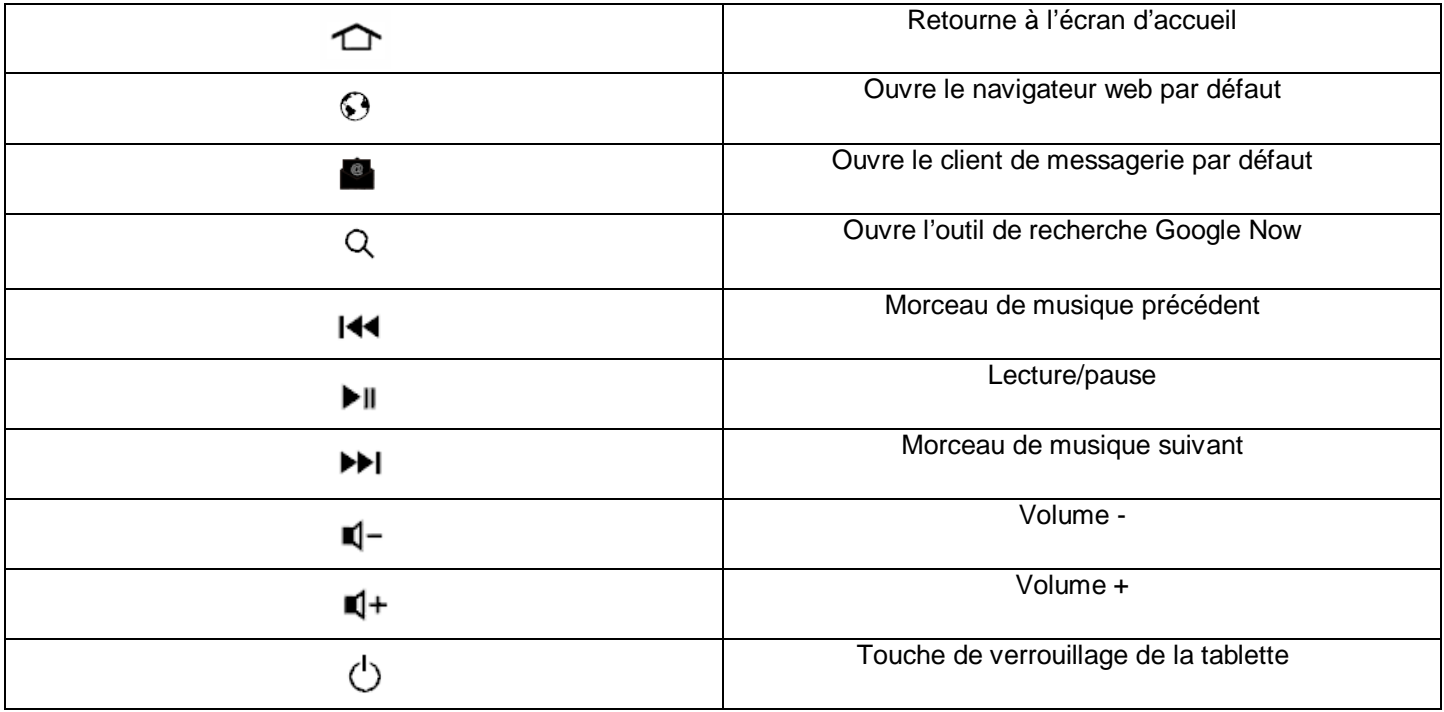

## **Connexions USB**

<span id="page-12-0"></span>Vous pouvez connecter votre tablette à votre ordinateur pour transférer vos données.

**Note :** Ne débranchez pas le câble USB de l'ordinateur lorsque l'appareil transfère ou accède à des données. Vous risquez de perdre des données ou d'endommager l'appareil.

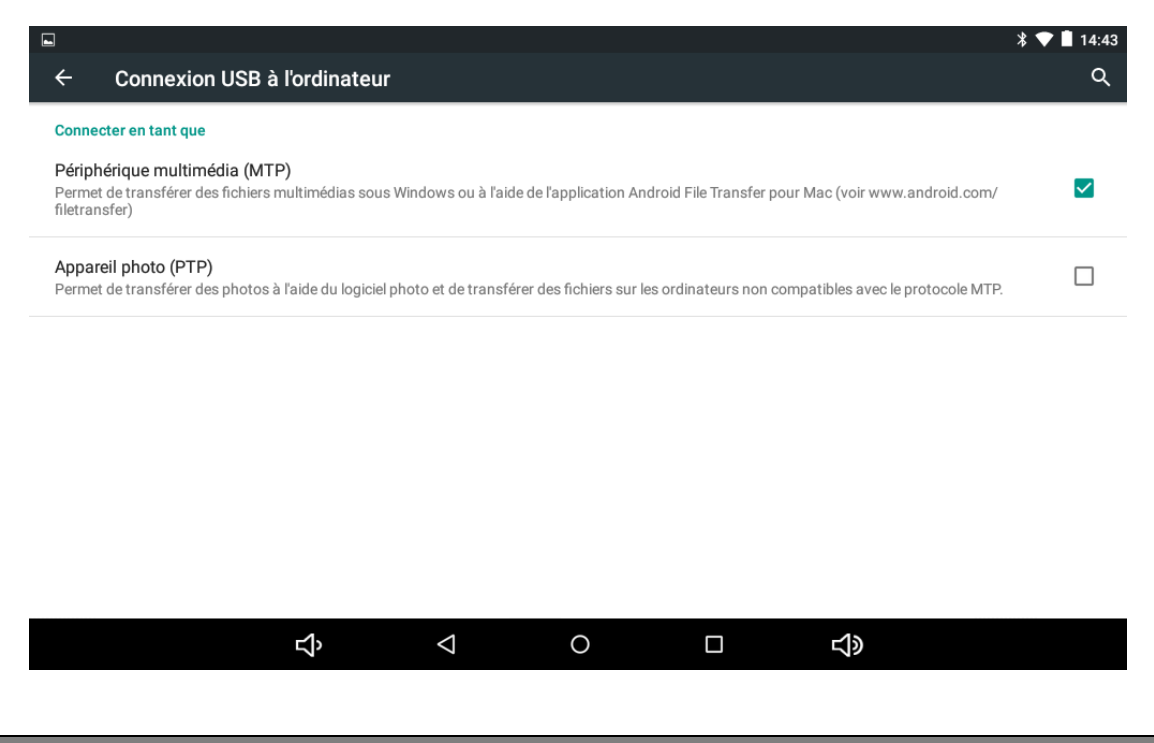

# **Lecteur de carte micro SD**

<span id="page-12-1"></span>Pour stocker des fichiers supplémentaires, vous pouvez insérer une carte micro SD (jusqu'à 32Go - carte non fournie) dans le lecteur de carte situé sur le côté de l'appareil (connecteurs métalliques de la carte vers le haut).

Pour retirer la carte du lecteur, fermez toutes les applications ou fichiers ouverts sur la carte puis appuyez sur la carte et relâchez. Saisissez ensuite la carte et retirez-la doucement du lecteur.

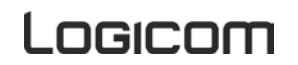

- <span id="page-13-0"></span>1. Wi-Fi : Activer la fonction Wi-Fi pour vous connecter à un réseau Wi-Fi (voir la section Activer le Wi-Fi)
- 2. Bluetooth: Activer la fonction Bluetooth pour vous connecter à un appareil Bluetooth (voir la section Activer le Bluetooth)
- 3. Consommation des données : affiche la taille des données Internet
	- Mode avion : coupe tous les réseaux de la tablette
	- VPN : permet de configurer la connexion à un réseau privé virtuel
- 4. Affichage : Modifier les paramètres liés à l'affichage (luminosité, rotation auto écran, veille, taille de la police, accéléromètre).

**Note :** Certains jeux ne sont pas conçus pour fonctionner sur une tablette. Si les mouvements de l'accéléromètre sont inversés, vous pouvez changer le mode du fonctionnement dans ce menu.

- 5. Sons et notifications : Modifier les paramètres liés au son et à la notification.
- 6. Stockage : Vérifie les informations sur la mémoire de votre tablette et désactiver/formater la carte mémoire micro SD.
- 7. Batterie : Afficher la quantité d'énergie de la batterie consommée par la tablette.
- 8. Applications : Afficher et gérer les applications.
- 9. Utilisateurs : Permet de configurer plusieurs utilisateurs sur une même tablette :
- 10. Localisation : Modifier les paramètres des services de localisation.
- 11. Sécurité : Modifier les paramètres de sécurité de votre appareil.

**ATTENTION : Verrouillage de l'écran : par mot de passe ou schéma. En cas d'oubli ou perte du mot de passe (ou schéma), la garantie du produit ne prendra pas effet pour une telle négligence. En effet, même un « reset » ne peut pas solutionner ce problème. Par précaution, notez votre mot de passe ou votre schéma :**

**MOT DE PASSE : \_\_\_\_\_\_\_\_\_\_\_\_\_\_\_\_\_**

- 12. Comptes: Gestion des comptes d'utilisateur.
- 13. Langue et saisie : Modifier la langue d'affichage du système et les paramètres du clavier.
- 14. Sauvegarder et réinitialiser : Restaurer les valeurs d'usine.
- 15. Ajouter un compte : Gérer vos comptes enregistrés sur la tablette
- 16. Date et heure : Modifier la date, l'heure ou le fuseau horaire de la tablette.
- 17. Accessibilité : Modifier les paramètres d'accessibilité de la tablette
- 18. Impression : Vous permet d'imprimer vos documents et vos images directement de votre tablette via une imprimante WI-FI, télécharger le programme approprié selon l'imprimante.

**Note :** L'impression de vos documents peut se faire uniquement tablette allumée, vérifier dans les paramètres d'affichage que la mise en veille automatique soit assez longue pour vos impressions.

<span id="page-13-1"></span>19. A propos de la tablette : Afficher des informations concernant votre tablette.

# **Applications**

Le bouton Applications **[:::]** ouvre la liste de toutes les applications disponibles sur votre tablette. Appuyez sur une icône pour ouvrir l'application. Maintenez appuyé sur une icône pour supprimer l'icône.

Pour supprimer une application il suffit de se rendre dans « Paramètres » ensuite dans « Application » sélectionner une application et appuyer sur « désinstaller »

**Note :** Tout effacement étant définitif, veillez à ne pas supprimer aucun contenu par accident. Vous ne pourrez pas les récupérer.

**Note :** Les applications système ne sont pas supprimables.

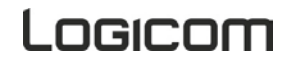

<span id="page-14-0"></span>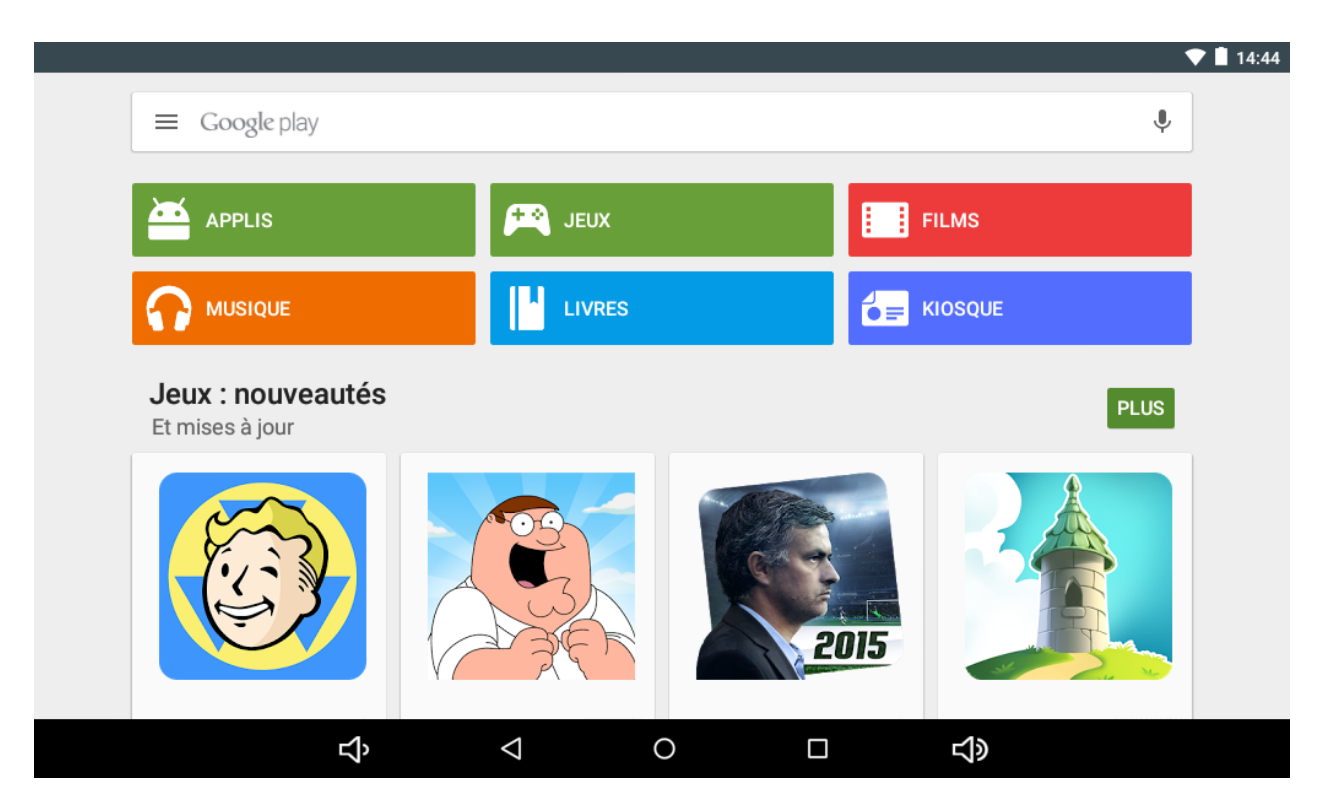

La tablette L-EMENT TAB 1042 BTK vous permet d'accéder au Google Play™ Store où vous trouverez les applications disponibles sur les plateformes Android™.

Les applications peuvent être triées par Jeux, Films, Musique, Livres et Magazine.

<span id="page-14-1"></span>

 $L$ 'icone  $\equiv$  vous permet d'accéder à plus d'options.

# **ES Explorateur**

ES explorateur est un gestionnaire de fichier permet d'explorer les fichiers se trouvant sur la tablette ou sur la carte micro SD.

 $14.44$ o s  $\equiv$ Page de démarrage Favoris Local  $\mathbf{a}$ m л Musique Films APP Images Documents Bibliothèque  $0$ <br>2,17 GB Réseau SD 10,64 GB Outils Outils Marque-pages Informations Météo **Téléchargement NS** Films dh Facebool **BR** Documents **M** APP Musique mages **O** Google  $+$ Nouvear  $\Box$ Quitte **X**<br>Boîte à outils  $\Box$ Fenêtr  $\ddot{\mathbf{v}}$  $\alpha$  $\blacksquare$ Recherd Actuali Fer Ą  $\circ$  $\Delta$  $\Box$  $\triangleleft$ 

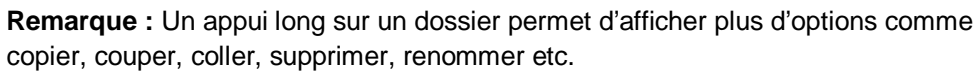

#### **Internet**

<span id="page-15-0"></span>L'application « Chrome™ » permet d'accéder de naviguer sur internet.

Pour accéder à une page web spécifique, sélectionnez le champ de saisie de l'adresse situé en haut de la page et à l'aide du clavier alphanumérique, rentrez l'adresse correspondante au site internet

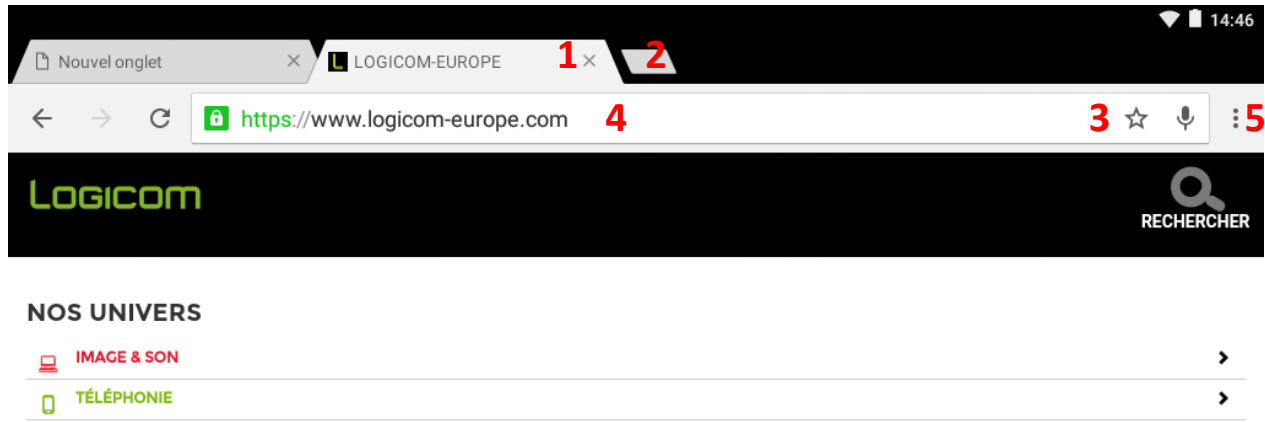

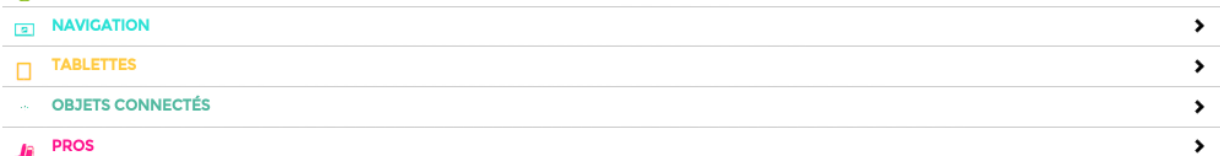

#### **DECOUVRIR LOGICOM**

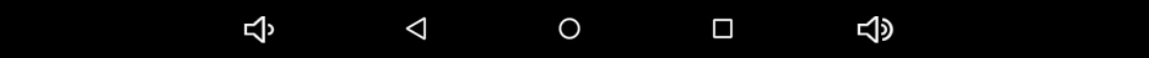

*Options d'onglet :*

**Note :** Pour effectuer un zoom avant ou arrière, posez vos deux doigts joints sur l'écran et écartez-les (rapprochezles pour effectuer un zoom arrière).

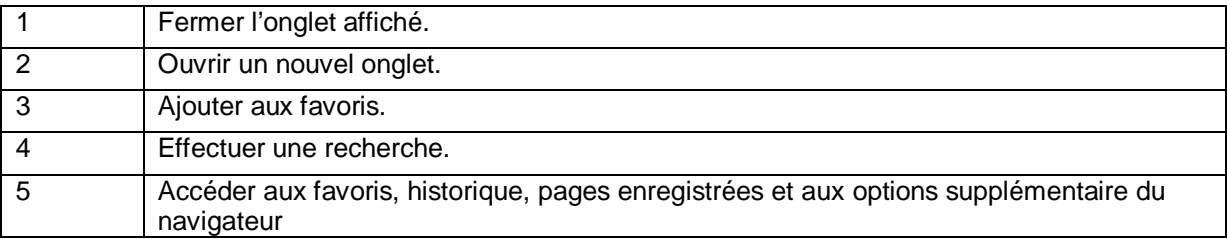

#### **Utilitaires**

<span id="page-15-1"></span>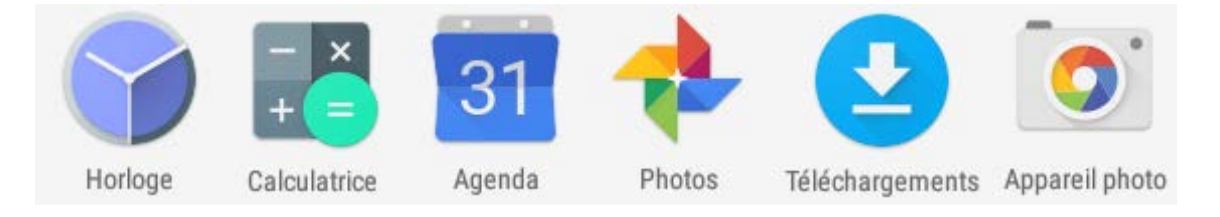

- 1. Horloge : Permet d'accéder à l'horloge en plein écran et de paramétrer une ou plusieurs alarmes.
- 2. Calculatrice: Exécuter des calculs mathématiques directement sur votre appareil comme sur une calculatrice classique.
- 3. Agenda : Permet d'accéder au calendrier et de planifier des taches par rapport à votre boîte e-mail.
- 4. Photos : Permet de visualiser les photos et vidéos.
- 5. Téléchargements : Permet d'accéder au téléchargement récent.
- 6. Appareil Photo : Permet de prendre des photos avec la caméra avant et/ou arrière (selon modèle)

# **LOGICOM**

# **Réaliser une capture d'écran**

<span id="page-16-0"></span>Pour réaliser une capture d'écran, maintenir appuyé les boutons power et la touche – du volume brièvement. Les captures d'écran s'enregistrent automatiquement sur votre tablette, et son visible dans votre album.

# **Réinitialisation du système**

<span id="page-16-1"></span>Pour réinitialiser le système, maintenir enfoncé le bouton Allumer/Eteindre pendant 15 secondes lorsque la tablette est allumée **OU** appuyez sur le bouton Reset à l'arrière de la tablette. Puis lorsque la tablette s'éteint, maintenir pendant 3 secondes le bouton Allumer/Eteindre pour la rallumer.

**Note :** Nous vous recommandons d'utiliser la réinitialisation seulement si des logiciels ou le système ne fonctionnent pas correctement.

**IMPORTANT : Attention toutes vos données seront perdues. Faites une sauvegarde de votre système avant toute réinitialisation. Logicom décline toutes responsabilités en cas de perte de données.**

## **Recyclage**

<span id="page-16-2"></span>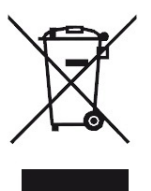

Le symbole indiqué ici et sur l'appareil signifie que l'appareil est classé comme un équipement électrique ou électronique et qu'il ne doit pas être mis au rebut avec d'autres déchets ménagers ou commerciaux en fin de vie.

La directive DEEE 2012/19/EU (directive relative aux déchets d'équipements électriques et électroniques) a été instaurée pour recycler les appareils à l'aide des techniques de récupération et de recyclage les plus performantes, afin de minimiser les effets sur l'environnement, traiter les substances dangereuses et éviter les décharges de plus en plus nombreuses.

#### *Consignes de mise au rebut de l'appareil pour les utilisateurs privés :*

Lorsque vous n'utilisez plus l'appareil, enlevez la batterie et mettez-la au rebut ainsi que l'appareil en respectant les processus de recyclage locaux. Pour de plus amples informations, contactez les autorités locales ou le revendeur de l'appareil.

#### *Consignes de mise au rebut de l'appareil pour les utilisateurs professionnels :*

Les utilisateurs professionnels doivent contacter leurs fournisseurs, vérifier les conditions générales du contrat d'achat et s'assurer que cet appareil n'est pas mélangé à d'autres déchets commerciaux lors de sa mise au rebut.

<span id="page-16-3"></span>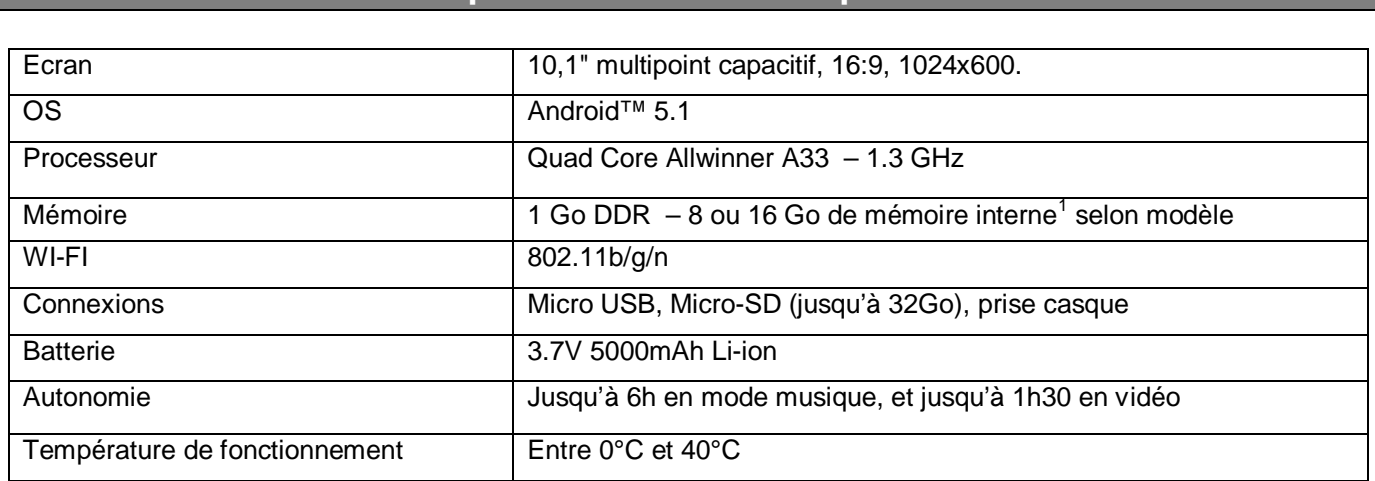

#### **Spécifications Techniques**

# Logicom

<span id="page-16-4"></span> $\ddot{\phantom{a}}$ 

# **Champ d'application de la garantie**

<span id="page-17-0"></span>En cas de problèmes :

Un formulaire de contact ainsi qu'une FAQ complète sont disponibles dans la rubrique support de notre site internet : **[www.logicom-europe.com](http://www.logicom-europe.com/)**

Un serveur vocal interactif est aussi à votre disposition reprenant les informations disponibles sur la rubrique FAQ de notre site internet au numéro :

**01 48 63 67 94** Fabriqué en RPC © 2014 Logicom SA.

Si aucune de ces plateformes n'a solutionné votre problème, veuillez contacter votre revendeur.

Pour des raisons de sécurité, seule notre station technique est habilitée à intervenir sur nos produits, dans cette optique nous ne fournissons aucune pièce détachée.

La garantie fournisseur LOGICOM est valable pour un usage normal du produit tel qu'il est défini dans le cadre de la notice d'utilisation.

Sont exclues de cette garantie, les détériorations dues à une cause étrangère à l'appareil. En particulier, la garantie ne s'applique pas si l'appareil a été endommagé à la suite d'un choc ou d'une chute, d'une fausse manœuvre, d'un branchement non conforme aux instructions mentionnées dans la notice, de l'effet de foudre, de surtension secteur, d'une protection insuffisante contre la chaleur, l'humidité ou le gel. La garantie s'étend uniquement à la France Métropolitaine.

- La garantie ne couvre pas les manuels d'utilisation, ni les applications, réglages, contenus ou données quel qu'il soit.
- La garantie ne couvre pas l'usure normale du produit. (Ecrans, batteries et appareil photo)
- La garantie ne couvre pas toute détérioration du produit due à une mauvaise utilisation, y compris notamment ceux causés par des objets, une pression, une chute.
- La garantie ne couvre pas toute utilisation du produit non conforme aux précautions d'emploi stipulées dans le manuel d'utilisation.
- La garantie ne couvre pas les défauts occasionnés au produit par un autre produit connecté ou utilisé avec, un accessoire ou un logiciel non fourni par Logicom.
- La garantie ne couvre pas tous dommages occasionnés sur la batterie.
- La garantie ne couvre pas le produit ou ses accessoires s'il a été démonté ou modifié d'une quelconque façon.
- La garantie ne couvre pas tout produit non identifiable par son numéro de série ou le(s) numéro(s) IMEI. Si ses éléments ont été retirés, effacés, modifiés ou rendu illisible, la garantie ne s'applique pas.
- La garantie ne couvre pas les dommages effectués sur le produit dus à une exposition à l'humidité, à des conditions ce chaleur ou froid extrêmes, à la corrosion, à l'oxydation, avec tout liquide quel qu'il soit.
- La garantie ne couvre pas toute détérioration de(s) lecteur(s) SIM ou lecteur MicroSD.

En tout état de cause, la garantie légale pour vices cachés s'appliquera conformément aux articles 1641 et suivants du Code Civil.

\*1 Go = 1 milliard d'octets. Formatée, la capacité réelle est inférieure

 $IC<sub>1</sub>$ 

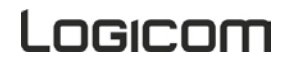